Mathieu **Nebra**

# Réussir son **site web** avec **XHTML** et **CSS**

# $\rightarrow$  3<sup>e</sup> édition

**ACces** 

Préface de Laurent Denis

© Groupe Eyrolles, 2006, 2008, 2010, ISBN : 978-2-212-12485-9

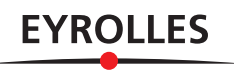

# Préface

Internet et le Web se démocratisent et pénètrent notre quotidien, créent de nouveaux besoins et deviennent de formidables supports d'échange et de communication, où chacun peut s'exprimer, réaliser son site web pour son plaisir, pour ses besoins professionnels, pour partager une passion, pour défendre une cause, ou pour toute autre motivation.

Aujourd'hui, combien de sites sur le Web sont-ils des sites personnels ? Combien de professionnels ont-ils commencé, en parfaits débutants, par un site « amateur » ? À force de naviguer sur la Toile, peut-être avez-vous envie de franchir le pas, et de créer votre propre site. Ou peut-être avezvous déjà une page personnelle, et vous souhaitez dépasser cette première étape ? Ou peut-être encore utilisez-vous déjà un outil de publication, et vous voudriez à présent acquérir une meilleure maîtrise de vos pages ?

Dans ce cas, peut-être vous êtes-vous déjà demandé, par exemple :

- Oui, mais, par où commencer ?
- Que faut-il apprendre ?
- J'ai déjà regardé du code, ça semble trop compliqué.
- Vous savez, moi et la technique, ça fait deux...
- Je n'ai jamais eu le temps de me plonger là-dedans.

Si vous entrez dans l'une ou l'autre de ces catégories, voici un livre qui répondra à vos attentes. Pour tout dire, c'est le livre que j'aurais aimé avoir entre les mains il y a une douzaine d'années, quand j'ai découvert le Web et que j'ai fait mes premières armes de créateur de site. Et je dois l'avouer : devenu un professionnel, et ayant, depuis, souvent publié moimême sur les techniques modernes de conception de sites, c'est aussi un peu celui que j'aurais aimé écrire, si j'avais été suffisamment disponible (et pédagogue).

Mathieu Nebra comble enfin ce vieux fossé entre la confusion qu'entraînent de très nombreuses « initiations aux pages Web » existantes, plus ou moins simples ou complètes (quand elles ne sont pas foncièrement erronées ou tout simplement dépassées), et les publications de qualité plus poussées, mais s'adressant à un public averti.

Bien sûr, il existe aussi depuis longtemps des solutions pour ne pas avoir à mettre le nez dans la technique et le code des sites web, en s'en remettant à des logiciels qui vont coder à votre place, à la manière d'un traitement de texte. Ce n'est résolument pas la voie suivie ici, et avec raison : pour maîtriser un site de qualité, il faut en effet constamment faire des choix techniques pour lesquels ces outils peuvent être une aide précieuse, mais uniquement une aide qui ne remplacera pas votre propre compétence. En effet, ces logiciels ne savent pas encore prendre à notre place des décisions pertinentes quand celles-ci affectent la *signification* de notre contenu web (sa sémantique, selon le terme consacré). En outre, ces solutions, tout comme les pages personnelles offertes par les fournisseurs d'accès Internet, brident souvent la liberté du créateur. Et si vous avez décidé de faire un site web, vous avez certainement envie de pouvoir vous y exprimer à votre guise.

Faire un site, c'est donc devoir soulever le capot, s'intéresser au moteur, et mettre les mains dans le cambouis. Mais il faut pouvoir se former à ces pratiques : on ne s'improvise pas mécanicien en un jour.

Alors, apprendre à coder… Oui, mais dans quels formats ? Selon quelles règles ? Que ne faut-il surtout pas manquer pour créer des pages robustes, accessibles, faciles à maintenir et à faire évoluer ? Des pages qui passent dans tous les navigateurs ? Qui soient une base aux ambitions certes mesurées et raisonnables, mais déjà solide ? Et qui permettraient par la suite d'aller plus loin, pour en faire un site dynamique, plus interactif ou plus accessible ?

Pour qui veut se lancer dans l'aventure, il manquait une présentation pas à pas, pédagogique et simple des moyens de faire un site moderne, une présentation soucieuse de qualité et de rigueur, et qui ne tombe pas dans les solutions de facilité. Pour que vous ne partiez pas au hasard, que vous ne vous perdiez pas en chemin, ou pour ne pas faire maintenant des choix que vous pourriez regretter demain, parce que vos pages web n'aboutiraient finalement pas au résultat escompté.

Pour réussir un site, il faut en effet respecter une certaine démarche, choisir et maîtriser des techniques... Vous trouverez ici les bases de deux d'entre elles, les deux techniques essentielles aujourd'hui : XHTML et CSS. Mais ne rêvez pas : vous allez devoir travailler ! Ces deux formats sont en effet parfois déroutants. Leur utilisation n'est pas similaire à ce que vous faites lorsque vous créez des documents pour d'autres supports,

et notamment pour un imprimé : la règle fondamentale du Web, la séparation du contenu et de la présentation qui sert de fil conducteur au plan de ce livre, vous permettra d'acquérir immédiatement les bonnes habitudes de codage de votre site.

Vous suivrez ce chemin avec tout ce qu'il vous faut entre les mains : à partir de l'aventure du Site du Zéro, Mathieu Nebra a réussi un tour de force : « Nous ne voulons perdre personne en route » annonce-t-il d'entrée de jeu, et il y parviendra certainement, en préférant la métaphore et l'image aux explications absconses, et la démonstration par la pratique aux longs prologues théoriques. Sans y perdre pour autant en rigueur, vous commencerez par le fond et la structure de votre site, avant de vous occuper de sa présentation et de sa décoration. Les QCM vous permettront de vérifier à chaque étape si vous avez tout saisi. Grâce aux annexes vous approfondirez ces problématiques bien connues des webmasters consciencieux.

Laissez-vous guider pas à pas, et une fois la technique acquise, vous pourrez vous préoccuper de l'essentiel, c'est-à-dire du contenu que vous allez y mettre. Car c'est bien la seule chose qu'aucun outil ou format ne pourra faire à votre place ;) !

> Laurent Denis, Consultant Temesis, Qualité, conformité et accessibilité des sites Web http://www.temesis.com http://www.blog-and-blues.org

# Avant-propos

# **« Ce qui se conçoit bien s'énonce clairement... »**

« ... et les mots pour le dire arrivent aisément. » (Nicolas Boileau)

C'est une situation typique, à tel point qu'elle en deviendrait presque banale : aujourd'hui encore, votre ordinateur a décidé de vous montrer qui est le chef. Rien à faire, la machine refuse de vous obéir.

Ni une ni deux, vous décrochez le téléphone avec une aisance que seule l'expérience permet d'acquérir. Vous composez le numéro de téléphone du cousin Robert, lequel cousin est un passionné d'informatique toujours prêt à aider son prochain. Celui-ci, comme à son habitude, ne tarde pas à répondre :

« Oui alors c'est simple, tu dois d'abord faire un reset du CMOS de la carte mère puis revérifier les branchements de toutes tes nappes IDE sur les périphériques internes. Ensuite il faut que tu décales le jumper de ton disque dur maître pour le passer en esclave, sauf bien sûr si ton disque est branché en Serial-ATA auquel caσ τυ πυξ πισσερ θετ εταπε ψτε ηνθε δε σµι τ ε ! »

... et là, vous découvrez avec stupeur que le cousin Robert sait *aussi* parler le Grec ancien.

C'est malheureusement vrai : bien trop souvent, dépité, vous abandonnerez faute d'avoir un interlocuteur qui parle la même langue que vous. Pourtant, vous aimeriez savoir faire, vous êtes plein de bonne volonté.

En réalité, vous faites juste face à un problème vieux comme le monde : vous n'avez pas de traducteur.

### **Un livre pensé pour être compris par tous**

#### **Niveau requis : zéro**

Créer un site web, c'est le nouveau défi que vous vous êtes lancé. Vous êtes prêt, vous êtes motivé, mais... vous ne savez pas par où commencer. Après mûre réflexion, vous mettez de côté l'idée de demander des conseils au cousin Robert.

C'est là que cet ouvrage intervient : nous commencerons par le commencement, nous ferons le chemin ensemble et nous terminerons ensemble. Nous ne voulons perdre personne en route et nous allons tout mettre en œuvre pour y parvenir.

Nous supposerons que vous n'y connaissez rien. Aucune connaissance préalable ne sera donc requise pour comprendre cet ouvrage (enfin, si vous savez allumer votre ordinateur, c'est quand même un plus !).

#### **Plan de route**

Nous allons suivre un cheminement précis pour arriver à créer notre site web. Si vous débutez, et il y a de fortes chances que ce soit le cas, nous vous conseillons de parcourir les chapitres de ce livre dans l'ordre :

- **1** Nous commencerons par voir ce qu'est un site web concrètement et de quels outils on a besoin pour en créer un (**chapitre 1**) ;
- **2** Nous nous lancerons ensuite sans plus tarder dans la création de notre première page web (**chapitre 2**) et nous apprendrons à rédiger le contenu de cette page (**chapitre 3**) ;
- **3** Nous verrons alors comment créer des liens entre les pages, car c'est le fondement même du Web (**chapitre 4**), et comment insérer des images dans ces pages (**chapitre 5**) ;
- **4** Puis, nous passerons à la décoration grâce au langage CSS qui égayera notre site resté jusque-là un peu tristounet (**chapitres 6**  à **8**) ;
- **5** Nous nous intéresserons ensuite à la création d'éléments un peu plus complexes (je n'ai pas dit compliqués !) que sont les listes, tableaux et formulaires (**chapitres 9** à **11**) ;
- **6** Nous aborderons le sujet très important de la mise en page (**chapitre 12**), lequel sera suivi par une séance de travaux pratiques concrète : la création d'un site de A à Z (**chapitre 13**) ;
- **7** Votre site sera alors fin prêt. Vous n'aurez plus qu'à l'envoyer sur le Web (**chapitre 14**) et à le faire connaître au monde entier grâce au référencement auprès des moteurs de recherche (**chapitre 15**). À vous alors la gloire, l'argent et la célébrité !

# **Remerciements**

Il y a des personnes sans qui ce livre n'aurait jamais pu voir le jour, d'autres qui m'apportent leur soutien et leurs encouragements. Même si je ne peux, à mon grand regret, parvenir à dresser une liste complète des personnes qui doivent être remerciées, je souhaite rendre hommage à un maximum d'entre elles :

- À ma famille tout d'abord, sans qui (faut-il que je le précise ?) je ne serais pas là. À mon père tout particulièrement pour l'attention qu'il porte depuis longtemps à mes travaux et pour, mine de rien, avoir éveillé en moi l'envie de publier mes écrits dans un livre.
- À Muriel Shan Sei Fan et toute l'équipe Eyrolles pour la confiance qu'ils m'ont accordée d'abord, mais aussi pour le temps passé aux relectures et corrections.
- À Raphaël Goetter, webmaster du site Alsacréations et collègue (virtuel !), pour m'avoir encouragé à écrire ce livre et pour m'avoir mis en relation avec Muriel Shan Sei Fan. Il est l'auteur de *CSS 2, pratique du design web* paru aux Éditions Eyrolles, dont je ne peux que vous recommander chaudement la lecture en complément de cet ouvrage.
- À Romain Malbruny, alias Yash, à qui vous devez les superbes illustrations au début de chacun des chapitres et la maquette de site du chapitre 13, pour le temps passé (cela inclut les nuits blanches) et la patience dont il a su faire preuve pour satisfaire mes exigences. Merci également à Julien Pilongery pour son illustration de l'annexe F. Le monde et l'art du dessin me resteront à jamais étrangers, je le crains.
- À toute la promo 2008 de l'EFREI, et en particulier à Jimmy Keime qui a su me supporter pendant 2 ans de colocation (bon, c'était pas trop dur non ?).
- Aux 19 relecteurs (pas moins !), tous membres de l'équipe de siteduzero.com, pour leur relecture efficace, constructive et rapide. En espérant que je n'oublie personne : Makkhdyn, Rifleman, Ivan le fou, Deeder, iLUV, Javier, KaKaShI HaTaKe, JALeX, kokotchY, Nyro Xeo, delphiki, NainTernaute, PieR, rotoclap, atlyric, le\_stoppeur, rayman, Kaeihan et Douceur.
- À tous les visiteurs du Site du Zéro depuis ses débuts pour leur soutien sans faille et leurs innombrables encouragements à continuer ce que je fais depuis 13 ans déjà. À toute l'équipe du site passée, présente et future : modérateurs, newsers, validateurs et admins pour le travail considérable qu'ils effectuent chaque jour pour maintenir mon « bébé » en vie et en bonne santé. Une mention toute particulière aux deux fous qui ont dit « Oui » quand je leur ai proposé de recoder

entièrement le site : karamilo et winzou (2 ans de travail acharné, mais quel résultat mes amis !).

Il y a tellement d'autres personnes que j'aimerais remercier ici, mais faute de place il va falloir que je me limite. C'est dur, mais je ne voudrais pas non plus fatiguer mes lecteurs avant même qu'ils aient commencé à lire le premier chapitre !

Allez, bonne lecture à toutes et à tous, et surtout : amusez-vous bien !

Mathieu Nebra, alias M@teo21 http://www.siteduzero.com

# Table des matières

**1. UN SITE WEB, COMMENT ÇA MARCHE ? ........................... 1 XHTML et CSS : les langages du Web • 2 Des navigateurs pour voir les pages web... • 4** Internet Explorer • 5 Mozilla Firefox • 5 Opera • 6 Google Chrome • 7 **... et des éditeurs pour les créer ! • 8** La solution de facilité : les éditeurs WYSIWYG • 9 La solution des webmasters : les éditeurs de texte • 10 **En résumé... • 12 2. COMMENT DÉMARRER SA PREMIÈRE PAGE WEB ?............ 15 Une page web est constituée de balises • 16** Deux types de balises • 16 Les attributs • 17 **Le code source minimal d'une page • 18 Les commentaires • 21 QCM • 23 3. BALISER LE TEXTE DE SA PAGE...................................... 25 Créer des paragraphes • 26** La mise en forme du paragraphe • 27 **Créer des titres • 30 Mettre en valeur son texte • 31 Les citations • 32** Les citations courtes • 32 Les citations longues • 32 **Les exposants et indices • 33 Les abréviations • 34 QCM • 35**

© Groupe Eyrolles, 2005 **XV 4. UN SITE, ÇA CRÉE DES LIENS ! ......................................37 Insérer un lien vers une autre page • 38** Création d'un lien simple • 38 Ajout d'une infobulle • 40 Un lien pour envoyer un e-mail • 40 **Insérer un lien vers un autre endroit de la page • 41 Les liens relatifs et absolus • 42** Les liens relatifs • 44 Les liens absolus • 45 Quel type de lien choisir ? • 46 **QCM • 47 5. INSÉRER DES IMAGES...................................................49 Les formats d'image du Web • 50** Les IPEG · 51 Les PNG • 52 Les GIF  $\cdot$  53 Tableau récapitulatif • 54 **Insérer une image dans une page • 54** La balise d'image • 55 Ajouter une infobulle • 56 Créer une image cliquable • 57 **QCM • 58 6. CSS, LE LANGAGE DE MISE EN PAGE DU WEB.................61 Insérer du code CSS • 62** Dans un fichier .css • 62 Dans l'en-tête du fichier XHTML • 64 Est-il préférable de mettre le CSS dans un fichier séparé ou dans le fichier XHTML ? • 65 **Appliquer un style à une ou plusieurs balises • 66** Appliquer un style à toutes les balises • 66 Appliquer un style à une balise • 68

Appliquer un style à plusieurs balises • 68 Appliquer un style à des balises imbriquées • 69 **Appliquer un style à certaines balises • 70** id : un identifiant unique • 70 class : un identificateur réutilisable • 71 **Les commentaires en CSS • 72 QCM • 73 7. METTRE EN FORME SON TEXTE ..................................... 75 L'alignement • 76**

Aligner tout le texte • 76 Les alinéas • 77 **Les polices • 78** Bien choisir la police • 78 Proposer plusieurs polices • 79 **La taille du texte • 80** En pixels • 80 En donnant un nom à la taille • 81 En notation relative « em » • 82 En notation relative « ex » • 82 En pourcentage • 82 **Gras, italique, souligné, etc. • 83** Mise en gras • 83 Mise en italique • 84 Mise en majuscules/minuscules • 85 Mise en majuscules et en minuscules • 86 Écrire en petites majuscules • 86 Souligner, barrer, faire clignoter • 87 **QCM • 89**

**8. UN PEU DE DÉCO : COULEUR ET FOND............................ 91 La couleur du texte • 92** Indiquer la couleur avec un nom • 92 Indiquer la couleur en hexadécimal • 94 Indiquer la couleur en RGB • 95 **Le fond • 96** La couleur de fond • 96 La couleur de fond de la page • 97 Le surlignement • 97 L'image de fond • 98 Insérer une image de fond • 99 Fixer l'image de fond • 99 Répétition de l'image de fond • 100 Positionner le fond • 101 En utilisant des pixels • 101 En utilisant des mots • 102 **Les pseudo-formats • 104**

Lors du clic de la souris • 106 Lorsque la page a déjà été vue • 106 **QCM • 107 9. LES LISTES À PUCES : POUR UN SITE WEB STRUCTURÉ .....109 Le code XHTML des listes à puces • 110** Listes non ordonnées • 110 Listes ordonnées • 111 Listes de définitions • 112 **Propriétés CSS des listes à puces • 114** Retrait des listes • 114 Présentation de la puce • 115 Changer la puce pour une image • 117 **QCM • 118 10. LES TABLEAUX : SYNTHÉTISER SES INFORMATIONS .......121 Structure d'un tableau • 122 Dessiner des bordures en CSS • 124** Type de bordure • 125 Épaisseur de bordure • 126 Couleur de la bordure • 127 Encadrer les cellules d'une bordure • 128 **Structure d'un tableau plus élaboré • 129** Les en-têtes de tableaux • 129 Donner un titre au tableau • 129 Diviser un grand tableau en trois parties • 131 Fusionner des cellules • 133 Fusion de colonnes • 133 Fusion de lignes • 134 **QCM • 135 11. LES FORMULAIRES : RECUEILLIR L'AVIS DE SES VISITEURS137 Le code minimal d'un formulaire • 138** La balise de formulaire • 138 L'envoi des données • 139 **Les zones de saisie • 140** Zone de texte monoligne • 140 Attributs obligatoires • 140 Attributs facultatifs • 141 Créer un libellé • 142 Zone de texte multiligne • 143 **Les options • 145** Les cases à cocher • 145 Les zones d'options • 146

Au passage de la souris • 104

Les listes déroulantes • 148 Une liste déroulante sans groupes • 148 Une liste déroulante avec des groupes • 149

**Les boutons • 150 Rendre son formulaire plus accessible • 153** Organiser son formulaire en plusieurs zones • 153 Définir un ordre de tabulation • 155 Définir des touches de raccourci • 155 **QCM • 156 12. POSITIONNER LES ÉLÉMENTS DANS LA PAGE............... 159 Balises de type bloc et de type en ligne • 160** Comportement des balises de type bloc • 160 Comportement des balises de type en ligne • 162 Les balises génériques <div> et <span> • 164 **Taille et marges des éléments • 165** Le principe des boîtes • 165 Modifier les dimensions d'un bloc • 166 Modifier les marges des éléments • 166 Centrer un bloc • 168 **Quatre types de positionnement • 170** Le positionnement flottant • 170 Le positionnement absolu • 171 Le positionnement fixe • 174 Le positionnement relatif • 175 **QCM • 177**

**13. TRAVAUX PRATIQUES : CRÉATION D'UN SITE DE A À Z. 179 Quelques préparatifs avant de se lancer • 180** Les différentes étapes de la réalisation d'un site • 180 Les bonnes questions à se poser pour la maquette • 181 **Étape 1 : concevoir la maquette du site • 181 Étape 2 : rédiger le contenu du site en XHTML • 183** Le code source minimal et les en-têtes • 184 Le corps de la page • 184 Le bloc de l'étoile filante • 185 Le bloc d'en-tête • 186 Le bloc des menus • 186 Le bloc du corps • 187 Le bloc du pied de page • 188 Résumé complet du code XHTML • 188 **Étape 3 : réaliser la présentation en CSS • 191** Styles généraux de la page • 191 Le corps • 191 Les liens • 192 Testons le résultat • 192 Styles de l'en-tête • 193 L'étoile filante • 193 La bannière • 195 Les menus • 197

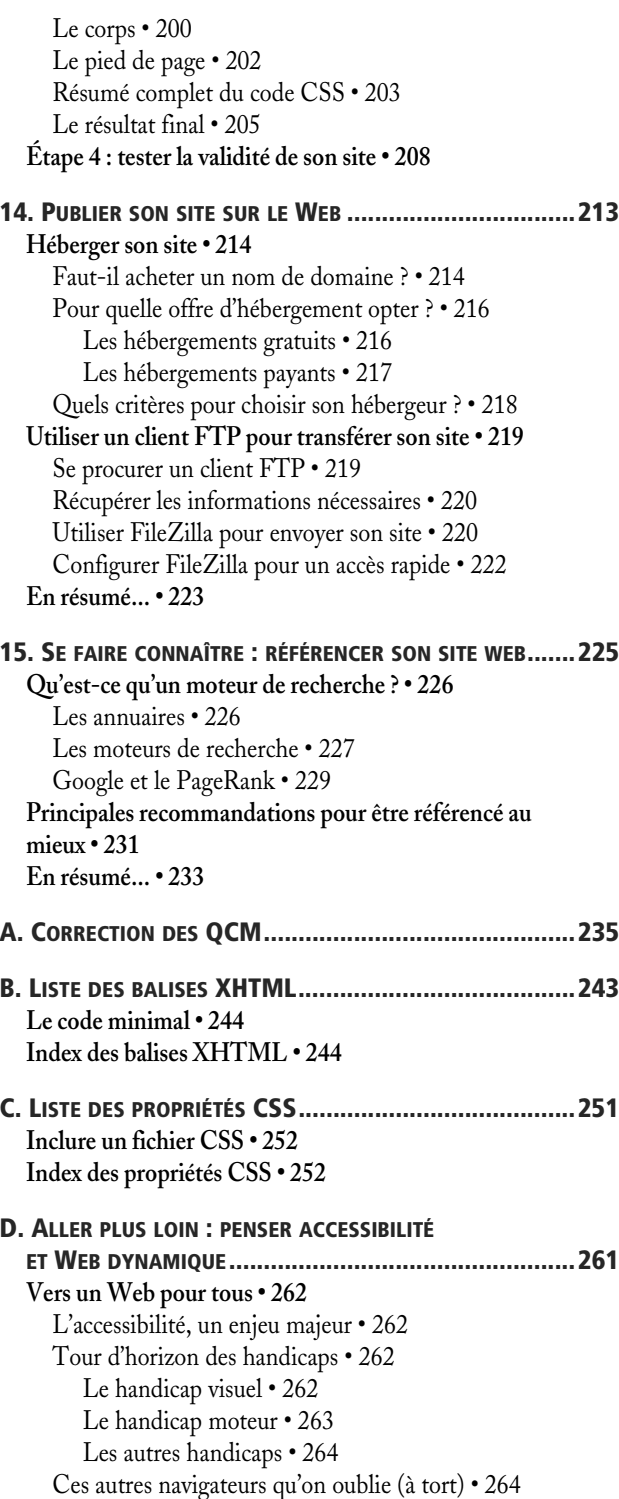

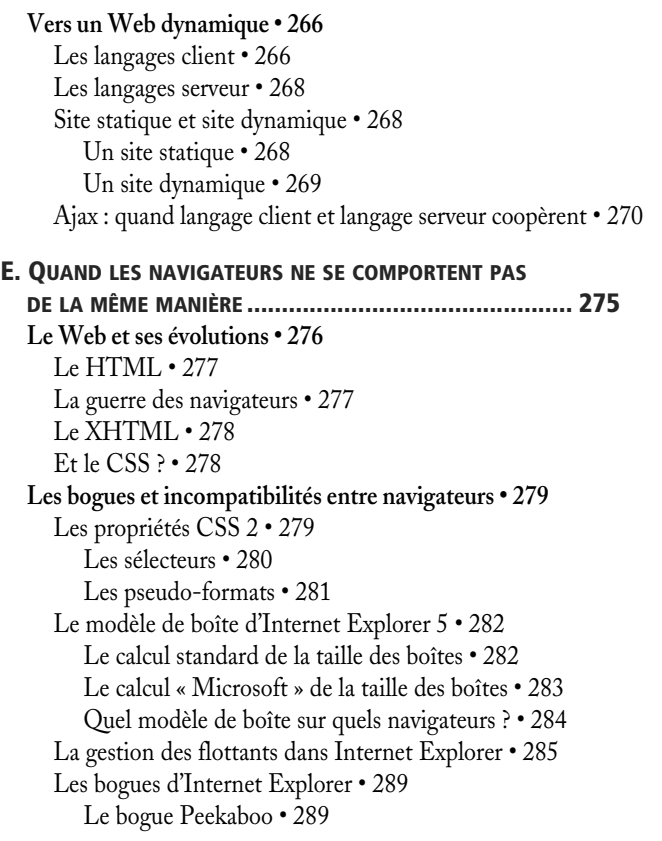

Le bogue Guillotine • 290 Un correctif ? • 291 Les PNG 24 bits transparents • 291 **Les méthodes de résolution à connaître • 291** Identifier le problème • 292 La barre d'outils Web Developer • 292 L'extension Firebug • 293 La technique des bordures et du fond • 293 Résoudre le problème • 294 Les commentaires conditionnels • 294 La règle de la valeur !important • 296 Les hacks CSS • 297 **F. LES BONNES PRATIQUES DE L'ERGONOMIE WEB .............301 Quelques erreurs (trop) courantes • 302** Il suffit d'un peu de bon sens • 302 Si un enfant peut le faire, tout le monde peut le faire • 305 Faire de l'Ajax, c'est être ergonomique • 306 **Analyser le comportement de ses visiteurs • 308** Les personas • 308 Les heatmaps (cartes de chaleur) • 309 **Penser l'ergonomie de son site • 310** L'affordance • 310 La loi de Fitts • 312 **INDEX ......................................................................315**

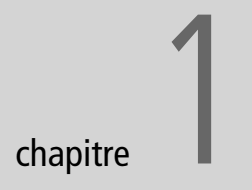

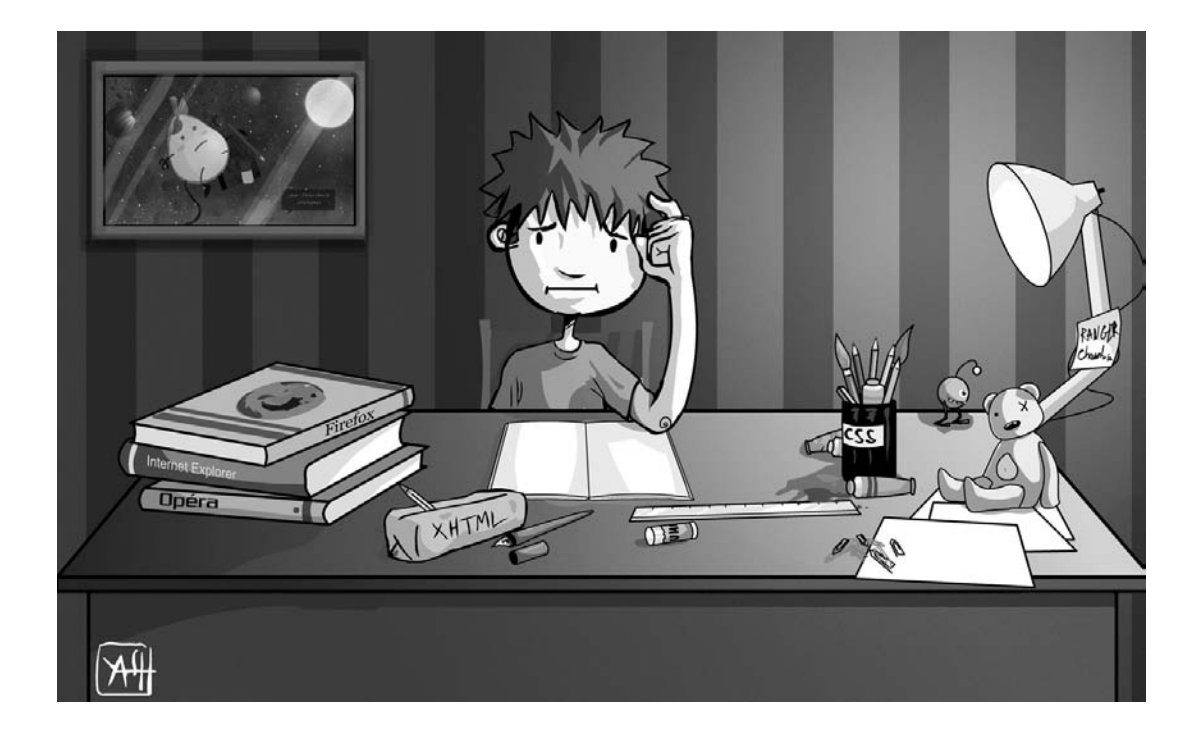

# Un site web, comment ça marche ?

Pour créer un site web, il est préférable de connaître d'abord les rouages qui se cachent derrière ! Nous devons en particulier nous équiper des logiciels nécessaires à la création d'un site...

#### **SOMMAIRE**

- $\triangleright$  XHTML & CSS : les langages du Web
- $\blacktriangleright$  Des navigateurs pour voir les pages web...
- B … et des éditeurs pour les créer !

#### **MOTS-CLÉS**

- $\triangleright$  XHTML
- $\triangleright$  CSS
- $\blacktriangleright$  Navigateurs
- $\triangleright$  Éditeurs

#### **CULTURE Le HTML et le XHTML**

« Rome ne s'est pas faite en un jour »... Le Web non plus ! Celui-ci s'est développé au fur et à mesure, en fonction des idées et des possibilités offertes par les nouvelles technologies.

Ainsi le langage HTML a-t-il connu 4 versions apportant tour à tour leur lot d'améliorations. La dernière version en date est HTML 4.01. La version 5 est en préparation et apporte plusieurs améliorations notamment en matière de multimédia, mais elle ne sera pas utilisable avant un moment.

Le XHTML est une variante de HTML basée sur le langage XML. Elle est presque identique, si ce n'est qu'elle demande plus de rigueur pour des raisons d'uniformisation, ce qui rend le code plus clair. C'est pour cela que nous choisissons d'utiliser XHTML dans cet ouvrage.

#### **B.A.-BA Le code source**

Les sites web sont donc construits à l'aide des langages XHTML et CSS. Lorsqu'on crée son site, on écrit du code informatique dans les langages XHTML et CSS. Ce code est appelé le « code source ». Pourquoi ? Parce que ce code est *la source* d'un résultat visuel : votre site web.

Comment ? Vous savez déjà comment un site web fonctionne ? Détrompez-vous ! Ce n'est pas parce que vous savez naviguer sur le Web à la perfection que vous savez pour autant comment il marche et comment il a été conçu. Or, si vous voulez vous prétendre « webmaster » (c'est-à-dire créateur de site web), un minimum de culture générale est nécessaire.

Dans ce chapitre, nous allons répondre aux questions suivantes :

- Que signifient les mots XHTML et CSS ?
- Quels sont les programmes qui permettent de naviguer sur un site ?
- Quels sont les programmes qui permettent d'en créer un ?

# **XHTML et CSS : les langages du Web**

Vous vous demandez peut-être d'où les informaticiens tirent ce chic pour inventer des acronymes imprononçables qui effraient les débutants ?

Pas de panique ! Derrière ces mots barbares que sont « XHTML » et « CSS » se cache... la clé de cet ouvrage, ni plus ni moins ! En effet, pour créer un site web, on doit parler un langage que l'ordinateur comprend. Et vous allez voir qu'on commence fort : pour créer un site web, on n'utilise pas un, mais deux langages !

• **XHTML** (*eXtensible HyperText Markup Language*) : parfois connu sous le nom de HTML (une variante identique à peu de choses près), c'est le langage de base du Web.

En théorie, il est possible de faire tout un site rien qu'avec le langage XHTML. Toutefois, celui-ci ne serait pas très esthétique...

• **CSS** (*Cascading Style Sheets*) : c'est là qu'intervient le langage CSS. Son rôle est en quelque sorte de « décorer » votre site web, lui donner de l'allure. On utilise le CSS en particulier pour réaliser la mise en page du site, pour définir la police, la taille du texte, la couleur du texte et du fond, etc.

Au début, cela peut paraître un peu perturbant de se dire que l'on va avoir à manipuler deux langages. Pourtant, bientôt cela vous semblera naturel.

En fait, ces deux langages permettent tout simplement de séparer le fond de la forme :

- le fond est l'affaire du langage XHTML;
- alors que le langage CSS s'occupera de la forme.

Voici une démonstration en images de ce que nous venons de voir.

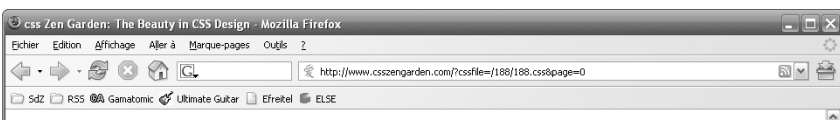

#### css Zen Garden

#### The Beauty of CSS Design

A demonstration of what can be accomplished visually through CSS-based design. Select any style sheet from the list to load it into this page.

Download the sample html file and ess file

#### The Road to Enlightenment

Littering a dark and dreary road lay the past relics of browser-specific tags, incompatible DOMs, and broken CSS support.

Today, we must clear the mind of past practices. Web enlightenment has been achieved thanks to the tireless efforts of folk like the W3C, WaSP and the major browser creators.

The css Zen Garden invites you to relax and meditate on the important lessons of the masters. Begin to see with clarity. Learn to use the (yet to be) time-honored techniques in new and invigorating fashion. Become one with the web

#### So What is This About?

There is clearly a need for CSS to be taken seriously by graphic artists. The Zen Garden aims to excite, inspire, and encourage participation. To begin, view some of the existing designs in the list. Clicking on any one will load the style sheet into this very page. The code remains the same, the only thing that has changed is the external .css file. Yes, really.

CSS allows complete and total control over the style of a hypertext document. The only way this can be illustrated in a way that gets people excited is by demonstrating what it can truly be, once the reins are placed in the hands of those able to create beauty from structure. To date, most examples of neat tricks and hacks have been demonstrated by structurists and coders. Designers have yet to make their mark. This needs to change.

EB Terminé

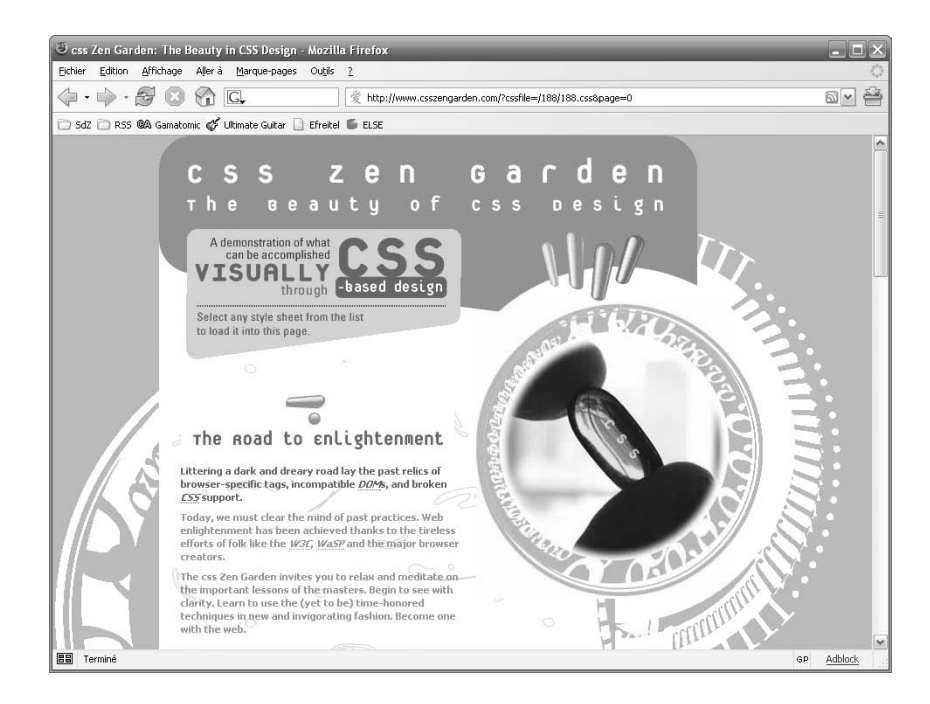

**Figure 1–1**

GP Adblock

Une page web utilisant uniquement du XHTML

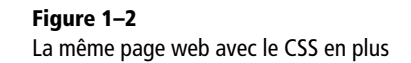

#### **B.A.-BA Les bienfaits du CSS**

Séparer le fond de la forme a plusieurs avantages :

- On peut changer facilement le design de son
- site et proposer plusieurs designs différents. • La mise en page du site est homogénéisée, ce qui contribue à donner un aspect professionnel à votre travail.
- Étant donné que le fond et la forme sont placés dans des fichiers séparés, l'internaute a moins de données à télécharger car le CSS est généralement commun à tout le site. Sa navigation s'en retrouve accélérée : il ne télécharge que le contenu à chaque nouvelle page et n'a plus besoin des informations de mise en forme, car elles sont conservées en mémoire.

#### **ALLER PLUS LOIN Liste des navigateurs**

On peut trouver sur Internet des sites tentant de référencer tous les navigateurs qui existent (même si avoir la liste complète est probablement impossible).

Si vous voulez vous rendre compte par vous-même de la diversité des navigateurs qui existent, rendez-vous par exemple sur cette page : B http://browsers.evolt.org/

#### **ACTUALITÉ Safari sous Windows**

Apple a récemment décidé de proposer son navigateur Safari pour Windows XP et Vista. C'est une occasion de plus pour les utilisateurs de Windows d'essayer un autre navigateur qu'Internet Explorer, qui reste installé par défaut.

Les images parlent d'elles-mêmes. Le XHTML vous permet de rédiger *le contenu* de votre site tandis que le CSS vous permet de définir *l'apparence* de votre site. Sur ces deux captures d'écran, le code XHTML est exactement le même. On a juste donné une apparence visuelle au site grâce au CSS sur la figure 1-2.

Dans la première partie de ce cours (chapitres 2 à 5), nous ne travaillerons qu'avec le XHTML pour des raisons de simplicité (il serait dommage que tout se mélange dans votre tête dès le début !). Le site sera peu esthétique les premiers temps, mais la donne changera rapidement dès que nous introduirons le CSS à partir du chapitre 6.

# **Des navigateurs pour voir les pages web...**

En l'espace de quelques années, le navigateur est devenu probablement le programme le plus utilisé sur un ordinateur. Et pour cause : c'est lui qui vous permet de surfer sur le Web !

Le rôle du navigateur est d'analyser le code XHTML et CSS des pages web et d'en produire un résultat visuel, facile à lire pour un humain (il faut avouer qu'un code source n'est pas très amusant à lire). Le problème est que les navigateurs interprètent parfois le XHTML et le CSS différemment, d'où l'intérêt de tester son site sur plusieurs navigateurs.

Vous savez probablement déjà ce qu'est un navigateur, mais pouvez-vous citer tous les navigateurs qui existent ? Personnellement en tout cas, je n'en suis pas capable car il en existe un très grand nombre, et je n'aurais pas la prétention de vous faire une liste complète. En revanche, je peux vous citer les plus connus d'entre eux :

- Internet Explorer (Windows);
- Mozilla Firefox (Windows, Mac et Linux);
- Opera (Windows, Mac et Linux) ;
- Google Chrome (Windows, Mac et Linux);
- Safari (Mac et Windows) ;
- Konqueror (Linux), etc.

Il est impossible de tous les présenter ici, mais voyons quand même un peu plus en détail les quatre premiers qui représentent à eux seuls plus de 90 % des internautes.

### **Internet Explorer**

C'est le navigateur qui domine actuellement le marché avec 62 % des parts de marché (depuis un moment en baisse, notamment grâce au succès de Mozilla Firefox). Ce n'est pas un hasard : c'est le navigateur de Microsoft et il est livré avec chaque version de Windows. Il est donc facile de comprendre pourquoi il s'agit du navigateur le plus répandu aujourd'hui.

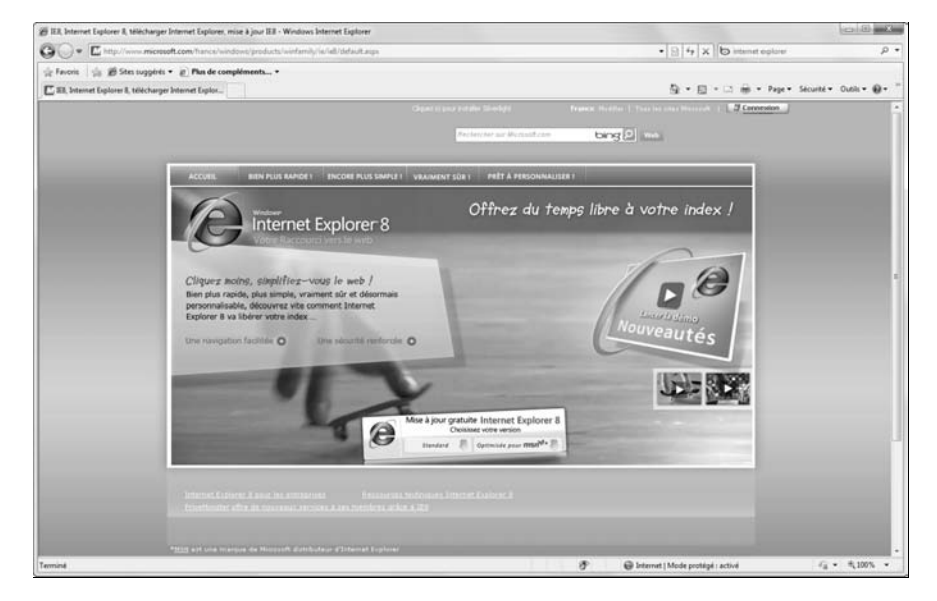

Pourtant, ce navigateur est souvent critiqué. Loin de nous l'idée de vouloir lancer une polémique de webmaster dès les premières pages de cet ouvrage, mais il faut néanmoins savoir qu'on lui a pendant longtemps reproché des problèmes de sécurité ainsi qu'un retard conséquent au niveau du langage CSS. Les choses se sont notablement améliorées depuis la version 8 (IE 8), mais les utilisateurs des versions précédentes (IE 6 et IE 7) doivent encore se mettre à jour... ce qui peut prendre du temps.

### **Mozilla Firefox**

C'est le petit nouveau qui est venu tout bousculer. En l'espace d'une année seulement, Firefox s'est fait un nom et s'est même offert le luxe de grignoter significativement les parts de marché d'Internet Explorer. Si l'équipe de développement d'Internet Explorer s'est mise à travailler sur une nouvelle version, Firefox n'y est certainement pas étranger.

C'est un navigateur libre et gratuit. Il est disponible dans toutes les langues pour Windows, Mac OS et Linux.

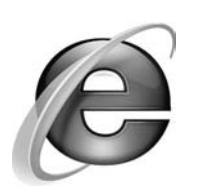

**Figure 1–3** Le logo d'Internet Explorer

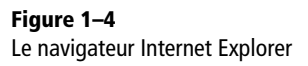

#### **CULTURE Internet Explorer sous Mac**

Il existait une version d'Internet Explorer pour Macintosh. Le développement de ce navigateur est aujourd'hui arrêté.

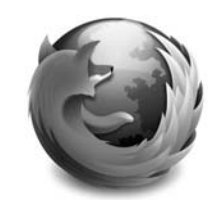

**Figure 1–5** Le logo de Mozilla Firefox

#### **CULTURE Le succès de Mozilla Firefox**

Depuis la sortie de Firefox 1.0, le succès de ce navigateur ne s'est pas démenti. Il a été téléchargé plusieurs centaines de millions de fois, et est utilisé aujourd'hui par plus de 28 % des internautes européens (source : Xiti Monitor).

**Figure 1–6** Le navigateur Mozilla Firefox

#### **CULTURE Logiciel libre** ≠ **gratuit**

Un logiciel est dit « libre » lorsqu'il garantit aux utilisateurs les quatre libertés suivantes :

- droit d'utiliser le programme pour tous les usages, privé comme professionnel ;
- droit d'accéder et d'étudier son code source (d'où la notion d'open source, source ouverte) ;
- droit de copier et/ou de redistribuer le programme ;
- droit de modifier et d'améliorer le logiciel et de redistribuer la version modifiée.

Les logiciels libres ne sont pas toujours gratuits. L'amalgame vient de ce que l'anglais *free* signifie aussi bien « libre » que « gratuit ». Pour plus de précisions :

- B http://www.aful.org/presentations/ libre.html
- B http://fr.wikipedia.org/wiki/Logiciel\_libre

#### **ASTUCE Les extensions des webmasters**

Il existe des extensions pour Firefox spécialement prévues pour les webmasters : Web Developer Toolbar et Firebug. Elles ajoutent une foule d'options pour vous aider à concevoir votre site. Un futur webmaster tel que vous en raffolera certainement. Téléchargez-les à l'adresse :

B https://addons.mozilla.org/fr/firefox/ addon/1843

et

B https://addons.mozilla.org/fr/firefox/ addon/60

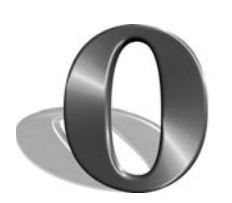

**Figure 1–7** Le logo d'Opera

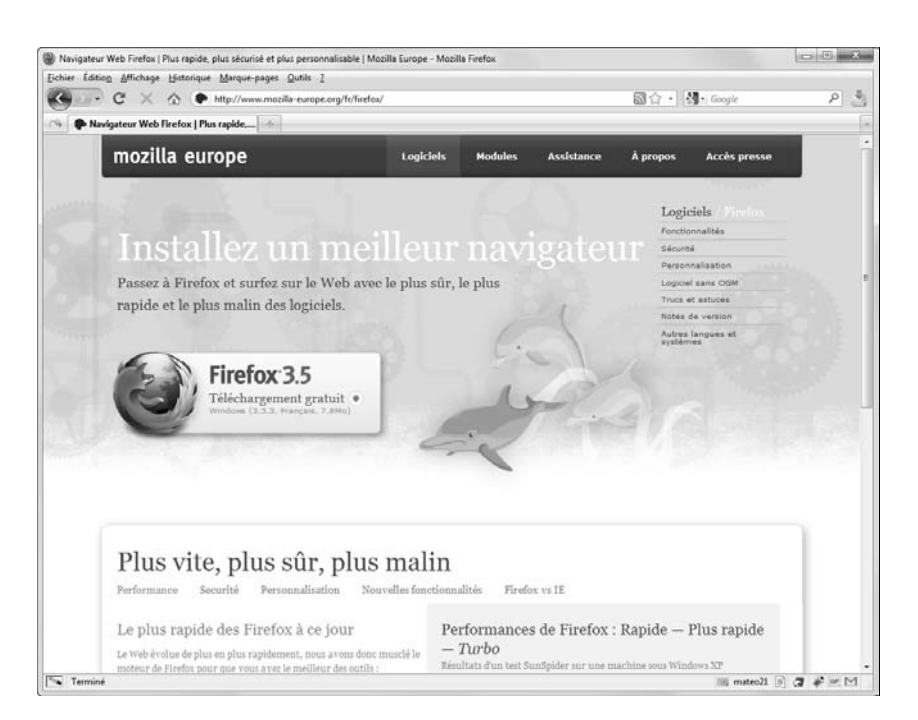

Il offre de nombreuses fonctionnalités comme un bloqueur de pop-ups (ces publicités qui surgissent sur votre écran), les mises à jour automatiques, la navigation par onglets, etc. Il est personnalisable grâce à un gestionnaire de thèmes et à un système d'extensions.

Si vous ne possédez pas ce navigateur et que vous n'utilisez qu'Internet Explorer, essayez-le en le téléchargeant à l'adresse suivante :

http://www.mozilla-europe.org/fr/

Notez que Firefox et Internet Explorer peuvent cohabiter sans aucun problème sur votre ordinateur.

Je ne vous propose pas de télécharger Firefox juste pour la beauté du geste. En tant que webmaster, vous *devez* tester le fonctionnement de votre site sur au moins deux navigateurs, voire plus si vous le pouvez. L'objectif est que tous vos visiteurs puissent profiter au mieux de votre site, quel que soit le navigateur qu'ils utilisent.

#### **Opera**

Opera est un navigateur gratuit, puissant et riche en fonctionnalités qui, à l'heure actuelle, reste assez peu utilisé, en comparaison de Mozilla Firefox et Internet Explorer. En revanche, ce n'est pas un logiciel libre contrairement à Firefox.

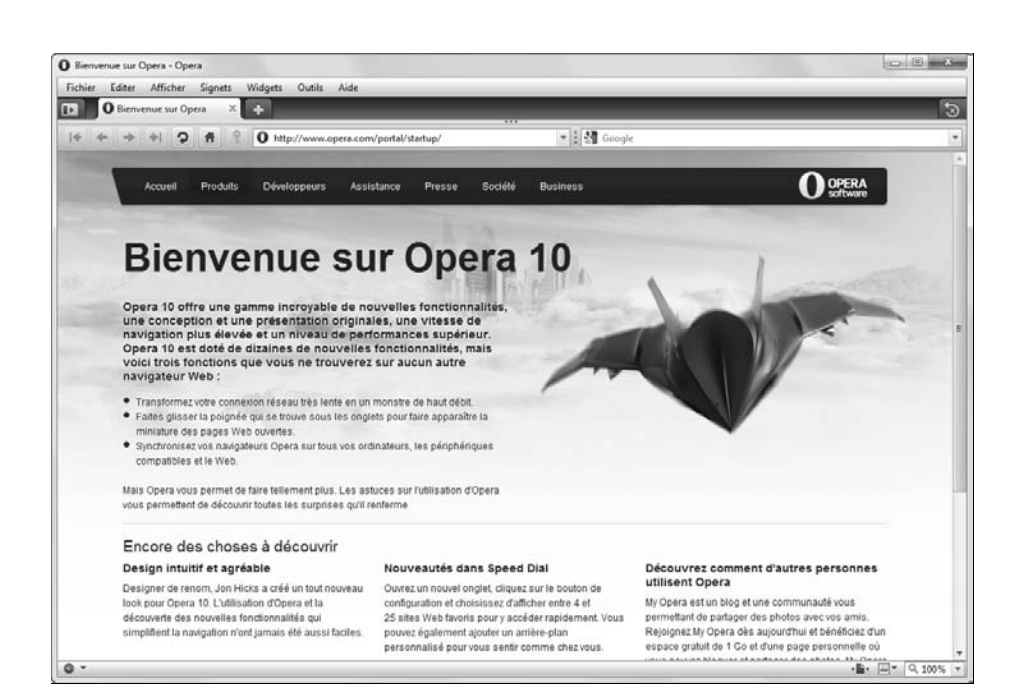

Bien qu'éternel outsider, Opera a toujours été à la pointe de la technologie. Il respecte en particulier très bien les dernières normes CSS.

Comme Firefox, je vous invite à l'essayer. Il est gratuit et disponible en français. Vous ne risquez rien, et peut-être même que vous vous en ferez votre nouveau navigateur favori !

Vous trouverez Opera en téléchargement gratuit à l'adresse suivante :

http://www.opera.com/

### **Google Chrome**

Google Chrome est des navigateurs les plus jeunes du marché. L'annonce de son lancement par Google, le célèbre moteur de recherche, a fait grand bruit. Beaucoup d'internautes, inquiets de la situation de quasi-monopole de Google, ont craint les conséquences de l'entrée sur le marché d'un navigateur estampillé « Google ».

En gage de bonne foi, Google a diffusé le cœur de son navigateur sous licence libre, ce qui permet à d'autres développeurs d'en étudier le fonctionnement.

#### **Figure 1–8** Le navigateur Opera

#### **ASTUCE Opera Mini pour les téléphones portables**

Il existe une version pour téléphones portables, appelée Opera Mini. Ce navigateur est en général bien meilleur que le navigateur installé par défaut. Vous pouvez le télécharger gratuitement en vous rendant à l'adresse suivante depuis votre portable :

.<br>▶ http://mini.opera.com

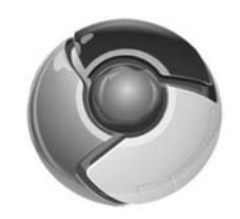

**Figure 1–9** Google Chrome

**Figure 1–10** Le navigateur Google Chrome

# **图 Google** ← → C ☆ http://www.google.fr  $\triangleright$   $\uparrow$   $\cdot$   $\downarrow$ . Web Images Vidéos Maps Actualités Groupes Gmail plus v iGoogle | Paramètres de recherche | Connexion Google Recherche avancé Recherche Google Jai de la chance hercher dans : @ Web @ Pages francophones @ Pages : France Programmes de publicité - Solutions d'entreprise - À propos de Google - Google.com in English 82009 - Continentation

Ce navigateur est gratuit, et se caractérise par son interface épurée, ainsi que par ses performances : une vitesse de lancement extrêmement rapide et une grande rapidité d'exécution des pages « Web 2.0 » complexes, ce qui en fait le navigateur idéal pour consulter ses e-mails sur Gmail, par exemple.

Malgré tout, ce navigateur pêche encore par son système d'extensions peu développé, et reste minoritaire, à l'instar d'Opera. Sa version Windows est disponible, mais pas sa version Mac, ni Linux, à l'heure actuelle, bien que celles-ci avancent rapidement.

#### http://www.google.fr/chrome/

En ce qui me concerne, Internet Explorer, Google Chrome, Firefox et Opera sont installés sur mon ordinateur et me permettent de tester le fonctionnement de mon site sous différents navigateurs. Ce serait en effet une erreur que de créer tout un site en ne se basant que sur le résultat donné par un seul navigateur pour se rendre compte à la fin qu'il ne fonctionne pas du tout sur les autres !

# **... et des éditeurs pour les créer !**

Nous savons que les navigateurs permettent de *voir* les sites web. Maintenant, nous nous rapprochons du sujet principal de ce livre : nous voulons connaître les programmes qui permettent d'en *créer*.

#### **PRÉCISION Chromium, version libre de Chrome**

Google Chrome n'est en fait pas un navigateur libre en soit. C'est son cœur, dénommé « Chromium », qui est libre. Cela permet aux développeurs qui le désirent de créer une version adaptée de Chrome, par exemple pour Linux. Ils ne peuvent toutefois pas utiliser le nom de Chrome qui reste la propriété de Google.

#### **PRÉCISION Web 2.0**

L'expression Web 2.0 est omniprésente depuis son apparition en 2004. Contrairement à ce qu'elle sousentend, il n'y a pas de versions du Web : le langage HTML connaît des versions et non le Web lui-même. Néanmoins, on utilise ce terme pour désigner la tendance actuelle qui consiste à créer des sites web qui rendent des services simples aux internautes : gestionnaire de mots de passe, de listes de courses, d'agenda, de flux RSS, de marque-pages, etc. Il est à noter que ces sites web à tendance 2.0 ont des designs épurés aux couleurs acidulées et font un usage fréquent des bords arrondis.

Il existe un grand nombre d'éditeurs de sites web. Il faut savoir qu'on peut les regrouper en deux catégories :

- les éditeurs WYSIWYG ;
- les éditeurs de texte.

Nous allons voir ce qui différencie ces deux types d'éditeur.

### **La solution de facilité : les éditeurs WYSIWYG**

WYSIWYG signifie : *What You See Is What You Get*, c'est-à-dire « ce que vous voyez est ce que vous obtenez ».

Ce type d'éditeur est le plus simple, du moins en apparence. Il vous permet de rédiger le contenu de votre site directement sans avoir à taper la moindre ligne de XHTML ou de CSS. Ces éditeurs fonctionnent un peu comme un traitement de texte tel que Word (qui est d'ailleurs luimême un éditeur WYSIWYG, mais de bien moindre qualité).

Le tableau 1-1 présente quelques éditeurs WYSIWYG parmi les plus connus.

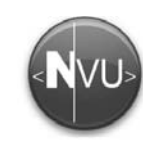

**Figure 1–11** Le logo de l'éditeur WYSIWYG : Nvu

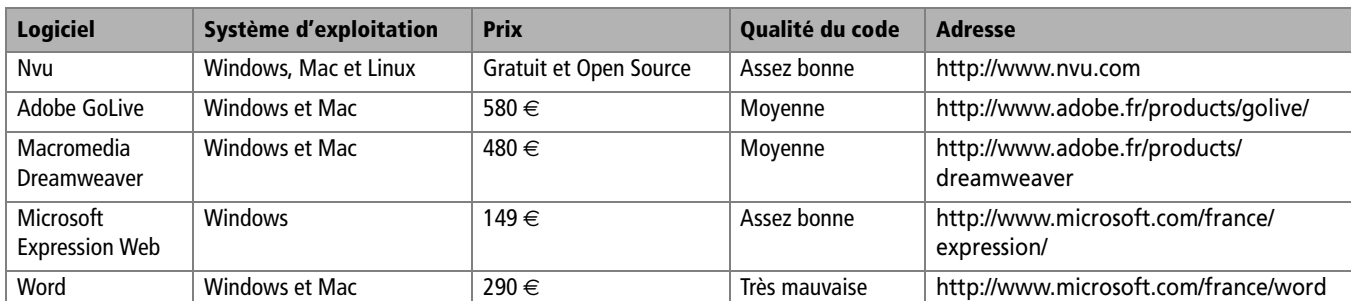

#### **Tableau 1–1** Comparaison des éditeurs WYSIWYG

Notez que cette liste n'est pas exhaustive (loin s'en faut !) et reflète bien entendu mon opinion sur chacun de ces produits. S'il fallait retenir une chose, c'est que si Word permet d'enregistrer en HTML, c'est une solution à éviter à tout prix tant le code produit par ce logiciel peut donner la nausée au plus solide des webmasters.

La figure 1-12 présente l'éditeur Nvu en action. Comme vous pouvez le voir, on édite directement le site à la manière d'un traitement de texte sans avoir à taper une seule ligne de code.

Toutefois, la qualité du code XHTML et CSS produit par ces éditeurs est rarement bonne et le site est parfois plus difficile à maintenir. Ce n'est pas seulement la faute du logiciel : les utilisateurs ne s'en servent pas toujours comme il faudrait. En effet, quand on crée un site, on ne doit pas raisonner comme si on utilisait un éditeur de texte. Le principe

#### **EN PRATIQUE Éditeurs WYSIWYG et code source**

Même si ce n'est pas leur vocation première, la plupart des éditeurs WYSIWYG permettent d'éditer manuellement le code XHTML et CSS qu'ils génèrent. On peut voir par exemple en bas de la figure 1-12 que l'éditeur Nvu propose un onglet *Source* permettant d'afficher la source du site en cours d'édition.

#### **ACTUALITÉ Expression Web Designer remplace Frontpage**

Dans le secteur des WYSIWYG, Microsoft a choisi de laisser de côté Frontpage et de le remplacer par un tout nouvel outil nommé « Expression Web Designer ». Bien différent de son prédécesseur, celuici prend bien mieux en compte les langages XHTML et CSS et permet de créer des sites conformes et standards. Son prix est d'un peu plus de 300 €.

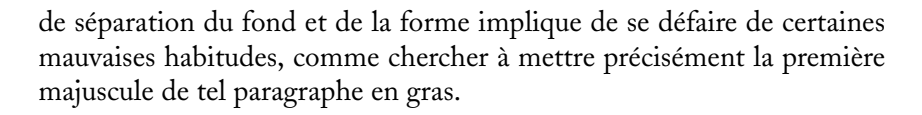

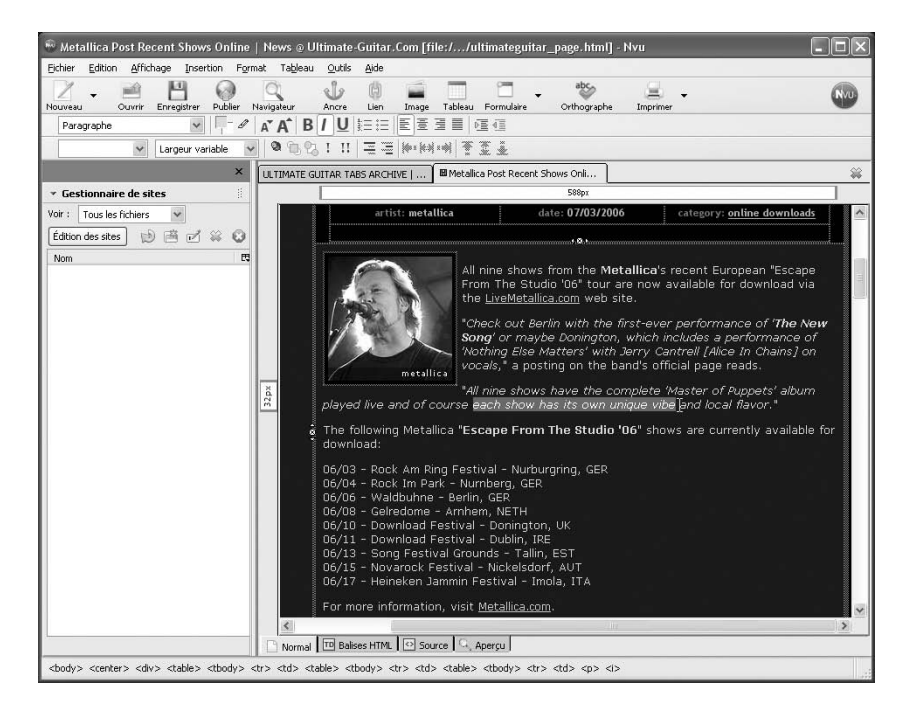

C'est donc une solution qui peut paraître attirante pour le débutant, mais ce n'est pas celle qui sera explicitée dans cet ouvrage. Les vrais webmasters savent manipuler le code XHTML/CSS directement et c'est ce que nous allons apprendre à faire !

D'après moi, les éditeurs WYSIWYG sont « une solution de facilité » car ils tentent de masquer les difficultés en vous offrant une interface plus élégante au premier abord. Malheureusement, aucun d'entre eux ne permet d'obtenir toute la souplesse et les possibilités que l'on a en rédigeant soi-même le code XHTML/CSS de ses pages, et cela, on le paie toujours tôt ou tard.

#### **La solution des webmasters : les éditeurs de texte**

Les éditeurs WYSIWYG sont des logiciels assez complexes et bien souvent très chers. En revanche, les éditeurs de texte sont pour la plupart gratuits et vous permettent de tout faire sur votre site web pour peu que vous connaissiez les langages XHTML et CSS (ça tombe bien, ce livre est là pour ça !).

**Figure 1–12** Un logiciel WYSIWYG (ici Nvu) permet d'éditer son site sans avoir à connaître les langages XHTML et CSS.

#### **B.A.-BA Traitement de texte et éditeur de texte**

Un traitement de texte et un éditeur de texte sont deux logiciels différents. Le premier permet de mettre en forme son texte, tandis que le second permet de travailler sur du texte brut, sans information de mise en forme. Les programmeurs et webmasters utilisent des éditeurs de texte pour travailler, car les traitements de texte ne sont pas adaptés à leurs besoins.

Voici une liste des éditeurs de texte que vous pouvez considérer,

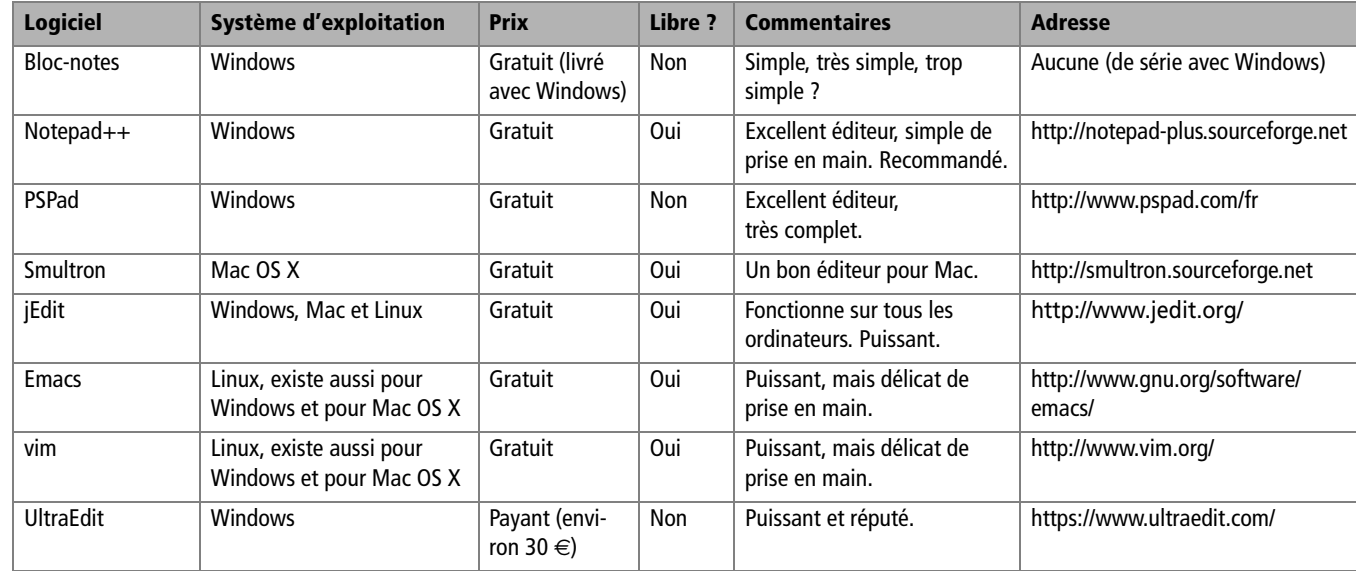

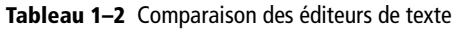

#### **CULTURE Pourquoi opter pour un logiciel libre ?**

Comme nous l'avons vu dans l'aparté Culture Logiciel libre ≠ gratuit, parmi les quatre conditions qui font qu'un programme informatique est « libre » il y a le fait que son code source, c'est-à-dire sa recette de fabrication, soit librement accessible pour étude, modification, etc. Choisir d'utiliser un logiciel libre, c'est s'assurer que le programme pourra toujours être développé ou repris par d'autres programmeurs et donc qu'il continuera à évoluer, puisque son code source est librement accessible et modifiable. Ainsi, l'utilisation de logiciels libres vous garantit la pérennité de vos données, les formats étant ouverts et connus. A contrario, dans le cas des logiciels propriétaires, les formats utilisés appartiennent à leur constructeur. Du côté des éditeurs WYSIWYG, les éditeurs libres sont bien plus rares. Dans la liste du tableau 1-1, seul Nvu en fait partie.

Vous avez tous un éditeur de texte livré avec votre système d'exploitation, que vous soyez sous Windows, Mac ou Linux. Cependant, ces éditeurs-là sont limités (en particulier Bloc-notes). Même s'ils suffisent en théorie, il est préférable d'en prendre un meilleur dès le début.

Si vous êtes sous Windows, je vous recommande chaudement Notepad++. Contrairement à Bloc-notes, il permet de colorer intelligemment le code XHTML et CSS, ce qui vous permet de vous repérer plus facilement dans votre code source. Ce n'est pas négligeable.

La figure 1-13 montre à quoi ressemble l'édition d'un site web lorsqu'on travaille avec un éditeur de texte comme Notepad++. Notez qu'on ne voit pas le résultat immédiatement : il faut lancer un navigateur pour tester son site.

#### **ASTUCE Liste des éditeurs de texte libres**

Vous trouverez sur le site Framasoft une liste plus complète des éditeurs de texte libres existants :

B http://www.framasoft.net/ rubrique157.html

**Figure 1–13** Un éditeur de texte (ici Notepad++) permet d'éditer directement le code XHTML et CSS de son site

# **En résumé...**

Pour créer un site web, on doit utiliser deux langages que l'ordinateur comprend :

- **XHTML** : il permet de créer le contenu de votre site (c'est *le fond).*
- **CSS** : il permet de mettre en page votre site, de le décorer (c'est *la forme*).

Un navigateur est un logiciel qui permet de voir les sites web. Il analyse le code XHTML et CSS des pages et produit un résultat visuel. Ce résultat peut différer selon le navigateur que vous utilisez. Il est donc recommandé de tester continuellement son site sur au moins deux navigateurs à la fois pendant sa création, afin d'être sûr que tous vos visiteurs aient un résultat correct.

Pour créer un site, on doit utiliser un éditeur. Il en existe deux types :

- **Éditeurs WYSIWYG** : ils permettent de créer un site à la manière d'un traitement de texte. Ils génèrent automatiquement le code XHTML & CSS et sont donc plus faciles à prendre en main, mais limités.
- **Éditeurs de texte** : ce sont les plus puissants, bien que moins conviviaux au premier abord. Nous utiliserons un éditeur de texte tel que Notepad++ dans la suite de cet ouvrage pour réaliser notre site web.

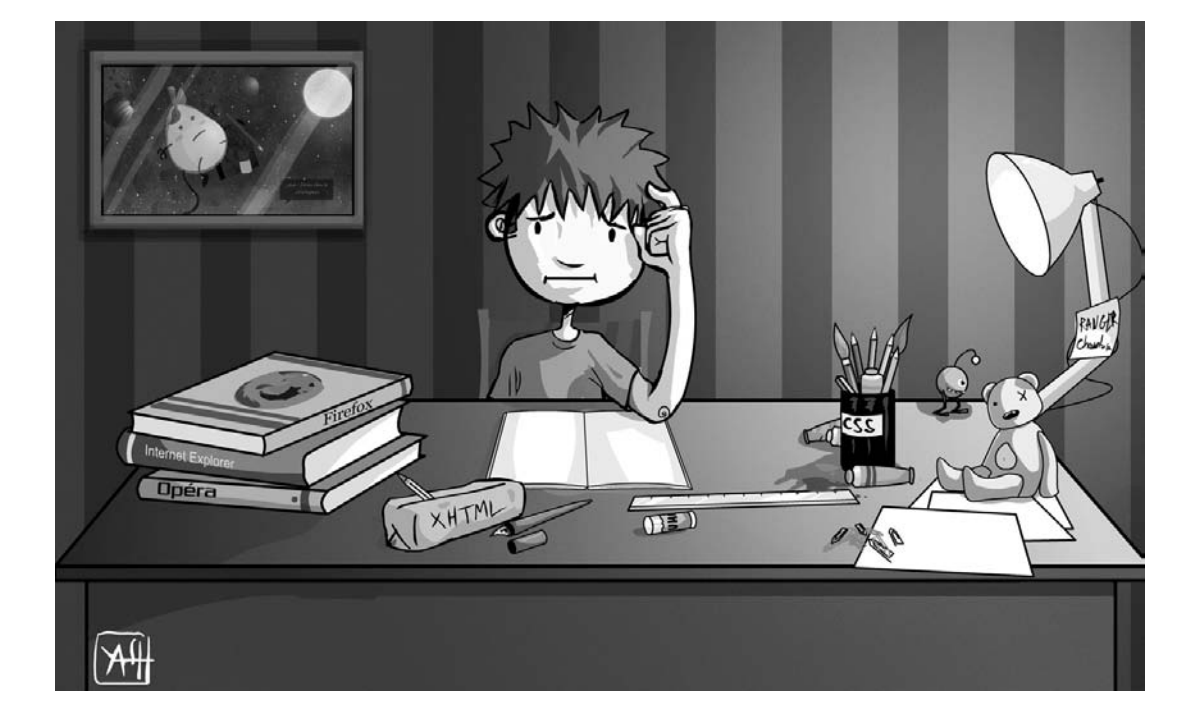